# **Приамурский институт агроэкономики и бизнеса**

Кафедра информационных технологий и математики

«УТВЕРЖДЕН» на заседании кафедры « D2» mone 2016 г. PEXAFIPOTOKOJ No 5 227013аведующий кафедрой am прида

## **ФОНД ОЦЕНОЧНЫХ СРЕДСТВ ПО УЧЕБНОЙ ДИСЦИПЛИНЕ**

# **Информационные технологии в менеджменте**

Уровень высшего образования: БАКАЛАВРИАТ

направление подготовки:

## **38.03.02 Менеджмент**

Форма обучения: заочная

**Хабаровск 2016 г.**

# **ПАСПОРТ ФОНДА ОЦЕНОЧНЫХ СРЕДСТВ ПО ДИСЦИПЛИНЕ**

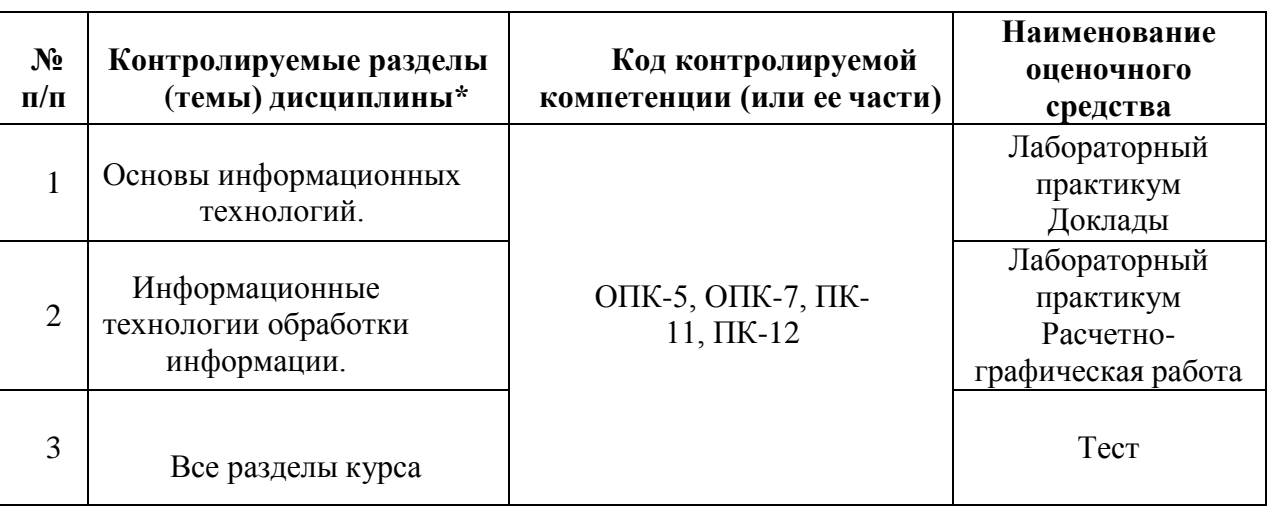

## **«Информационные технологии в менеджменте»**

## **ТЕМЫ ДОКЛАДОВ, СООБЩЕНИЙ ПО ДИСЦИПЛИНЕ**

«Информационные технологии в менеджменте»

Темы рефератов к разделу «Основы информационных технологий» по теме «Современные тенденции в развитии информационных технологий».

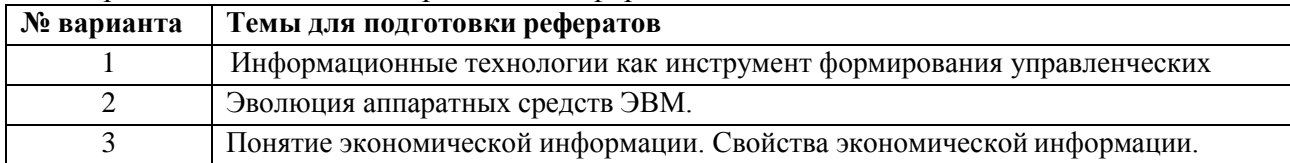

Темы рефератов к разделу «Основы информационных технологий» по теме «Технические и программные средства реализации информационных технологий».

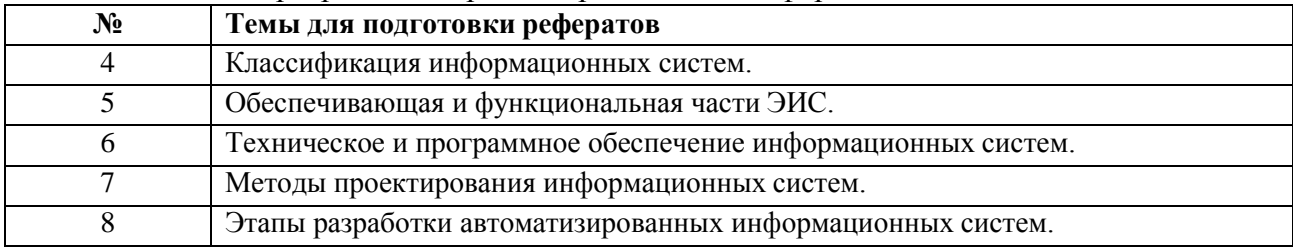

*Цель работ:* повторение учебного материала по отдельным темам курса, закрепление навыков создания презентаций в приложении MS Power Point.

*Объем работы* 20 – 25 слайдов, включая титульный слайд, слайд с оглавлением, слайды- приложения с диаграммами и таблицами, список литературы.

*Форма отчетности предусматривает создание презентаций к докладам, сообщениям.* Презентация должна иметь: титульный лист, оглавление с гиперссылками на разделы и подразделы, текст работы, состоящий из введения, рассматриваемых вопросов и заключения, список литературы. Каждый слайд должен иметь управляющие кнопки для перехода к оглавлению.

Демонстрация презентации проходит под управлением докладчика в полноэкранном режиме, при этом докладчик должен полностью контролировать ход демонстрации. Наименование тем для подготовки презентаций приведены в таблице .

## **Критерии оценки:**

– оценка «отлично» выставляется студенту, в случае, если теоретическое содержание темы изложено в полном объеме, сформированы необходимые практические навыки оформления материала в соответствии с требованиями, предъявляемыми к оформлению работ;

– оценка «хорошо» выставляется студенту, в случае, если теоретическое содержание темы изложено в полном объеме, некоторые практические навыки оформления материала сформированы недостаточно;

– оценка «удовлетворительно» выставляется студенту, в случае, если теоретическое содержание темы изложено не в полном объеме, но пробелы не носят существенного характера, некоторые практические навыки оформления материала сформированы недостаточно;

– оценка «неудовлетворительно» ставится в случае, если теоретическое содержание курса не освоено, необходимые практические навыки работы не сформированы, выполненные учебные задания содержат грубые ошибки;

– оценка «зачтено» выставляется студенту, обнаружившему всестороннее осознанное систематическое знание учебно-программного материала и умение им самостоятельно пользоваться;

– оценка «не зачтено» выставляется студенту, обнаружившему существенные пробелы в знаниях основного учебно-программного материала.

## **КОМПЛЕКТ ТЕСТОВ ПО ДИСЦИПЛИНЕ**

### **Примеры тестов для контроля знаний по разделам курса.**

#### **Раздел 1. Основы информационных технологий**

- 1. Как нельзя завершить работу программы Word?
- а) двойной щелчок мыши на заголовке окна;
- б) используя пункт меню Файл;
- в) выбрать команду Закрыть в системном меню;
- г) при активном окне программы Word нажать комбинацию клавиш Alt +F4.

2. Какого элемента окна редактора Word НЕ существует? а)

панель задач;

- б) панели инструментов;
- в) курсор ввода;
- г) горизонтальная линейка.

### 3. Как попасть в режим настройки меню?

- а) Сервис Настройка;
- б) Сервис Параметры;
- в) Файл Открыть;
- г) Вид Схема документа.

4. Как попасть в режим настройки панелей инструментов? а)

Сервис – Настройка;

б) Сервис – Параметры;

в) Файл – Открыть;

г) Вид – Схема документа.

5. Где выбрать нужный режим просмотра документа? а) пункт меню Вид; б) пункт меню Сервис; в) пункт меню Файл; г) пункт меню Формат.

6. Какой из ниже приведенных способов сохранения документов неверен? а) нажать кнопку Копировать на панели инструментов Стандартная; б) Файл – Сохранить; в) Shift+ $F12$ ; г) щелкнуть кнопку Сохранить на панели инструментовСтандартная. 7. Как начать новый абзац в документе? а) нажать клавишу Enter; б) нажать клавишу Пробел; в) щелкнуть мышкой; г) щелкнуть кнопку Создать на панели инструментовСтандартная.

8. Как быстро попасть в начало документа? а)  $Ctrl + Home$ ; б) щелкнуть кнопку Возврат на панели инструментов Стандартная; в) нажать клавишу Enter; г) нажать клавишу Home.

9. Как при помощи мыши выделить слово целиком? а) дважды щелкнуть на слове; б) щелкнуть на слове; в) щелкнуть слева от слова; г) щелкнуть справа от слова.

10. Как при помощи клавиатуры выделить слово целиком? а) курсор перед (после) словом – Ctrl + Shift + стрелка вправо (влево); б) используя клавиши перемещения курсора; в) используя клавиши перемещения курсора вместе с клавишей Ctrl; г) используя клавиши перемещения курсора вместе с клавишей Alt.

11. Как при помощи мыши выделить строку? а) щелкнуть в полосе выделения рядом со строкой; б) щелкнуть на строке; в) дважды щелкнуть на строке; г) щелкнуть справа от строки.

12. Какой из ниже приведенных способов копирования фрагмента документа НЕверен? а) выделить фрагмент, Правка – Перейти, поместить курсор ввода в место назначения, Правка – Вставить;

б) выделить фрагмент, Правка – Копировать, поместить курсор ввода в место назначения, Правка

– Вставить;

в) выделить фрагмент; кнопка Копировать поместить курсор ввода в место, кнопка Вставить.

13. Как отменить последнюю выполненную команду? а) Правка – Отменить; б) Сервис – Настройка; в) Сервис – Параметры; г) Файл – Открыть.

14. Что не входит в параметры шрифтового оформления? а) выравнивание; б) название (гарнитура) шрифта; в) размер шрифта; г) начерта ние; д) цвет.

15. Как задать параметры шрифтового оформления при помощи меню? а) Формат – Шрифт; б) Сервис – Настройка; в) Сервис – Параметры; г)

Файл – Открыть.

16. Какие виды выравнивания не существуют? а) по верхнему краю; б) по левому краю; в) по правому краю; г) по ширине; д) по центру; е) все.

17. Где в меню можно создать новый стиль? а) Формат – Стиль; б) Сервис – Настройка; в) Сервис – Параметры; г) Файл – Открыть.

18. Где в меню можно подобрать синоним к слову? а) Сервис – Язык – Тезаурус…; б) Сервис – Язык – Выбрать язык; в) Сервис – Параметры; г) Файл – Открыть; д) Формат – Стиль.

19. Где устанавливается расстановка переносов? а) Сервис – Язык – Расстановка переносов; б) Сервис – Язык – Тезаурус…; в) Сервис – Язык – Выбрать язык; г) Сервис – Параметры; д) Формат – Стиль.

20. Как при помощи меню перейти в режим предварительного просмотра документа? а) Файл – Предварительный просмотр; б) Сервис – Параметры; в) Вид – Структура; г) Файл – Открыть.

21. Как напечатать только текущую страницу? а) в диалоговом окне Печать выбрать опцию текущая; б) в диалоговом окне Печать выбрать опцию все; в) в диалоговом окне Печать выбрать опцию выделенный фрагмент.

22. Как напечатать несколько копий документа? а) в диалоговом окне Печать в поле Количество копий указать нужное количество экземпляров; б) в диалоговом окне Печать выбрать опцию текущая; в) в диалоговом окне Печать выбрать опцию все; г) в диалоговом окне Печать выбрать опцию выделенный фрагмент.

23. Где устанавливаются параметры страницы? а) Файл – Параметры страницы; б) Сервис – Параметры; в) Вид – Структура; г) Файл – Открыть.

24. Как при помощи меню вставить знак разрыва раздела? а) Вставка – Разрыв; б) Сервис – Параметры; в) Вид – Структура; г) Файл – Открыть.

25. Какой из ниже приведенных способов создания таблиц неверен? а) Вставка – Название; б) с помощью меток табуляции; в) посредством меню Таблица; г) кнопкой Нарисовать таблицу.

#### **Раздел 2. Информационные технологии обработки маркетинговойинформации**

1. Как при помощи клавиатуры перейти в следующую ячейку таблицы Excel? а) нажать клавишу Tab; б) нажать клавишу Enter; в) нажать клавишу Пробел; г) нажать клавишу Alt.

2. Как при помощи мыши выделить строку таблицы? а) щелкнуть в полосе выделения против нужной строки; б) щелкнуть мышью в первой выделяемой ячейке; в) сделать тройной щелчок в выделяемой строке; г) установить курсор мыши над первым выделяемым столбцом.

3. Как при помощи мыши выделить столбец таблицы? а) щелкнуть левой кнопкой мыши над нужным столбцом; б) щелкнуть мышью в первой выделяемой ячейке;

в) сделать тройной щелчок в выделяемом столбце;

г) установить курсор мыши над первым выделяемым столбцом.

4. Какое первое действие необходимо выполнить перед объединением ячеек? а) выделить их;

б) щелкнуть в каждой из них; в) обвести рамкой.

5. Как открыть в Excel уже существующий файл? а) Файл – Открыть; б) Файл – Создать; в) Файл – Отправить.

6. Какое расширение по умолчанию присваивается файлам, подготовленным в Excel? а) xls;

 $\delta$ ) xcl;

в) xlt;

г) txt;

д) dbf.

7. Где можно установить режим отображения формул в

ячейках? а) Сервис – Параметры – Вид;

б) Сервис – Параметры –

Общие; в) Сервис –

Параметры – Правка; г) Сервис – Параметры – Вычисления; д) Сервис – Параметры – Переход.

8. Где можно установить нужный режим адресации? а) Сервис – Параметры – Общие; б) Сервис – Параметры – Вид; в) Сервис – Параметры – Правка; г) Сервис – Параметры – Вычисления; д) Сервис – Параметры – Переход.

9. Что следует сделать, если Вы ошибочно выполнили неверную корректировку рабочего листа в Excel? а) отменить неправильное действие; б) удалить оставшуюся информацию; в) создать новую таблицу; г) прекратить работу.

10. При работе с несколькими открытыми рабочими книгами в Excel как можно сделать нужное окно активным, используя клавиатуру?

а) Ctrl+F6;

 $6)$  Shift+F6;

в) Ctrl+F5;

г) Shift+F5;

д) Shift+Tab.

11. При работе с несколькими открытыми рабочими книгами в Excel как можно сделать нужное окно активным, используя меню?

а) выбрать пункт Окно, выбрать заголовок нужного окна;

б) выбрать пункт Окно, команда Упорядочить;

в) выбрать пункт Окно, команда Новое;

г) Файл – Открыть.

12. Как можно разделить окно рабочей книги на четыре

области?

а) Окно – Упорядочить;

б) Окно – Новое.

13. Как выделить столбец ячеек

целиком? а) щелкнуть на имени

столбца;

б) щелкнуть на первой ячейке столбца;

в) щелкнуть на последней ячейке столбца;

г) последовательно щелкнуть на первой и последней ячейке столбца.

14. Как выделить строку ячеек целиком?

а) щелкнуть на номере строки;

б) щелкнуть на первой ячейке

строки;

в) щелкнуть на последней ячейке строки;

г) последовательно щелкнуть на первой и последней ячейке строки.

15. Как выделить группу не прилегающих друг к другу ячеек?

а) выделить первую ячейку или первый диапазон ячеек, затем, удерживая нажатой клавишу Ctrl, выделить остальные ячейки или диапазоны;

б) выделить первую ячейку или первый диапазон ячеек, затем, удерживая нажатой клавишу Shift, выделить остальные ячейки или диапазоны;

в) выделить первую ячейку или первый диапазон ячеек, затем, удерживая нажатой клавишу Alt, выделить остальные ячейки или диапазоны;

г) выделить первую ячейку или первый диапазон ячеек, затем, удерживая нажатой клавишуTab, выделить остальные ячейки или диапазоны.

16. Как выделить весь рабочий лист?

а) щелкнуть кнопку Выделить все;

б) щелкнуть на имени любого столбца;

в) щелкнуть на номере любой строки;

г) щелкнуть ярлычок соответствующего листа.

17. Как выделить два или более смежных рабочих листа?

а) щелкнуть ярлычок первого листа, затем, удерживая клавишу Shift, щелкнуть ярлычок последнего листа;

б) щелкнуть ярлычок первого листа, затем, удерживая клавишу Тab, щелкнуть ярлычок последнего листа;

в) щелкнуть ярлычок первого листа, затем, удерживая клавишу Caps Lock, щелкнуть ярлычок последнего листа;

г) щелкнуть ярлычок первого листа, затем, удерживая клавишу End, щелкнуть ярлычок последнего листа.

18. Как по умолчанию выравнивается текст в ячейках?

а) слева;

б) справа;

в) по центру.

19. Как добавить новую строку в таблицу?

а) выбрать ячейку в строке, над которой следует вставить новую строку, меню Вставка – команду Строка;

б) выбрать ячейку в строке, под которой следует вставить новую строку, меню Вставка – команду Строка;

в) выделить строку, над которой следует вставить новую строку, меню Правка – команду Вставить;

г) выделить строку, под которой следует вставить новую строку, меню Правка – команду Вставить;

д) выбрать ячейку в строке, над которой следует вставить новую строку, меню Правка – команду Вставить.

20. Как добавить новый столбец в таблицу?

а) выбрать ячейку в столбце, слева от которого следует вставить новый столбец, меню Вставка – команду Столбец;

б) выбрать ячейку в столбце, справа от которого следует вставить новый столбец, меню Вставка – команду Столбец;

в) выделить столбец, слева от которого следует вставить новый столбец, меню Правка – команду Вставить;

г) выделить столбец, справа от которого следует вставить новый столбец, меню Правка – команду Вставить;

д) выбрать ячейку в столбце, слева от которого следует вставить новый столбец, меню Правка – команду Вставить.

21. С какого символа начинается ввод формул?

 $a) =$ :

 $(6) \%$  ;

в)  $N_2$ ;

 $\Gamma$ ) ! .

22. Какой ячейке в формате A1 соответствует адрес R4C3?

а) С4;

б) D3;

в) B4;

г) B3;

д) D4.

23. В ячейке С9 рабочего листа Excel находится формула = С7+С8. Вы ее скопировали в ячейку С10. Как будет выглядеть формула в ячейке С10? a)  $=C8+C9$ ;  $6$ ) =C7+C8; в) = $B8 + B9$ ;  $r) = B7 + B8.$ 

24. В ячейке С9 рабочего листа Excel находится формула =\$С\$7+\$С\$8. Вы ее скопировали в ячейку С10. Как будет выглядеть формула в ячейке С10?

 $a) =$ \$C\$7+\$C\$8;  $6) = $C$8+$C$9;$ в)  $=$ \$B\$7+\$B\$8;

 $r) = $B$8+$B$9.$ 

25. Где можно обновить данные в связанной таблице? а) Правка – Связи;

б) Правка – Заменить;

в) Вставка – Объект;

г) Сервис – Автозамена;

1. Под локальной вычислительной сетью понимают сеть:

а) включающую компьютеры, расположенные в одной комнате;

б) включающую компьютеры, расположенные на небольшом расстоянии друг

от друга; в) включающую компьютеры, расположенные в одном здании;

г) корпоративную вычислительную;

д) с одним сервером;

е) многотерминальную

систему;

ж) не Internet.

2. Что понимают под глобальной вычислительной сетью?

а) вычислительную сеть, объединяющую компьютеры, расположенные на большом расстоянии друг от друга;

б) Internet;

в) корпоративную вычислительную сеть;

г) BBS, FidoNet, Internet, TokenRing, ArcNet;

д) вычислительную сеть с несколькими серверами.

3. Термин "сервер"

обозначает: а) компьютер;

б) программу;

в) специализированный компьютер, используемый в сетях для управления вычислительным процессом;

г) компьютер или программу, предназначенные для обслуживания "клиентов"; д) поисковую машину.

4. Назовите год начала работ над проектом, заложившим основу Internet: а) 1969;

б) 1966;

в) 1973;

г) 1980;

д) 1985.

5. Существует ли единый центр управления Internet? а) нет; б) да; в) существует несколько центров.

6. Назовите год и место создания среды WWW: а) 1991 в США; б) 1989 в США; в) 1969 в США; г) 1996 в Европе; д) 1991 в Европе.

7. Протокол IP обеспечивает: а) службу WWW; б) электронную почту; в) однозначную адресацию компьютеров, подключенных к Internet; г) передачу данных в глобальной вычислительной сети; д) прием информации в Internet.

8. Протокол TCP обеспечивает: а) управление сетью Internet; б) электронную почту; в) управление передачей пакетов данных; г) однозначную адресацию компьютеров в сети; д) маршрутизацию пакетов.

9. Что представляет собой следующая комбинация цифр 195.34.32.11: а) IP – адрес; б) DNS – имя; в) URL – ресурс; г)

ничего; д) номер телефона; е) адрес электронной почты.

10. Пакет – это: а) файл, предназначенный для передачи по линиям связи; б) фрагмент сообщения, оформленный в специальный конверт в соответствии с правилами протокола TCP/IP; в) упакованный (сжатый) файл; г) электронное письмо.

11. Как пересылаются данные в Internet? а) файлами; б) килобайтами; в) байтами; г) пакетами.

12. В каком порядке принимаются пакеты? а) в порядке общей очереди; б) в произвольном, а затем собираются в исходном порядке; в) в порядке отправления; г) в порядке, задаваемом адресатом; д) в порядке приоритета адресатов.

13. Как пересылаются пакеты адресату? а) строго по установленному маршруту; б) по единственному маршруту; в) по маршруту, указанному пользователем; г) через центральный компьютер; д) по маршруту, доступному в данный момент; е) по оптимальному маршруту.

14. Для чего используются DNSCимена? а) для адресации компьютеров в форме, удобной для человека; б) для указания адреса электронной почты; в) в качестве имен файлов; г) для систематизации информации в Internet.

15. Как читается DNSCимя? а) слева направо; б) справа налево.

16. Универсальный указатель ресурса (URL) – это: а) физический адрес конкретного ресурса Internet; б) путь к файлу в Internet; в) сочетание DNSCимени, имени ресурса и протокола доступа к ресурсу.

17. Что задает следующий текст: [support@mtu.ru?](mailto:support@mtu.ru) а) адрес электронной почты; б) DNS – имя; в) URL – ресурс; г) поисковый сервер.

18. При передаче электронной почты отправитель и адресат должны быть одновременно на линии связи?

а) нет; б) да.

19. Какие протоколы используются при передаче и приеме почты? а) NetBIOS; б) SMTP/POP3; в) TCP/IP; г) IPX/SPX.

20. В чем назначение модема? а) в преобразовании цифрового сигнала в аналоговый; б) в преобразовании цифрового сигнала в аналоговый и наоборот; г) в преобразовании аналогового сигнал в цифровой.

21. Провайдер – это: а) программа, обеспечивающая управление устройствами; б) устройство связи с Internet; в) поставщик услуг Internet; г) выделенный канал связи.

22. Через какой ярлык создается соединение с сетью Internet в Windows? а) Сетевое окружение – Свойства; б) Мой компьютер – Удаленный доступ к сети. 23. В каком случае IPCадрес нужно указывать при настройке соединения? а) если он не назначается сервером автоматически; б) всегда.

24. Гипертекст – это: а) большой текст; б) текст, содержащий гиперссылки; в) текст, разбитый на пакеты.

25. Гиперссылка – это: а) адрес файла в Internet; б)  $URL - a\mu$ в) фрагмент текста, выделенный другим цветом; г) фрагмент текста или графическое изображение, указывающие на дополнительную порцию информации; д) подчеркнутый фрагмент текста.

26. WWW – это: а) универсальная система управления доступа к файлам в Internet; б) служба электронной почты; в) служба Internet, обеспечивающая обмен гипертекстовыми документами; г) служба, отвечающая за доступ к данным по протоколуFTP://.

27. Какой язык используется для представления информации на WebCстраницах? а) английский; б) национальные языки; в) алгоритмические языки; г) Visual Basic; д) HTML; е)

SQL.

28. Броузер – это:

а) программа, обеспечивающая навигацию в Internet;

б) программа просмотра WebC документов;

в) драйвер модема;

г) устройство.

29. Какая программаCнавигатор входит в состав Windows?

а) Netscape Navigator;

б) Internet Explorer;

в) Mosaic.

30. Какая программа для работы с электронной почтой входит в состав Windows? а) Internet Explorer;

б) FrontPage;

в) Outlook Express;

г) Netscape Navigator.

31. WebCсайт и WebCузел – синонимы?

а) да;

б) нет.

32. Каким образом в поисковых системах строятся индексы?

а) автоматически;

б) программамиCроботами;

в) людьми.

33. Каким образом в поисковых системах строятся каталоги?

а) программами роботами;

б) автоматически;

в) людьми;

г) в диалоговом режиме.

34. В чем отличие индексов от каталогов?

а) индексы построены на основе ключевых слов, а каталоги – тематически;

б) каталоги построены на основе ключевых слов, а индексы – тематически.

35. Что представляют собой гибридные поисковые системы?

а) поиск происходит на разных типах серверов;

б) одновременно поддерживаются индексы и каталоги.

36. Что представляют собой метапоисковые системы?

а) поиск происходит на разных типах серверов;

б) одновременно поддерживаются индексы и каталоги.

37. Какая из перечисленных поисковых систем относится к классу гибридных?

а) Lycos;

б) AltaVista;

в) Yahoo!.

#### **Критерии оценки:**

– оценка «отлично» выставляется студенту, в случае, если число правильных ответов на

вопросы теста составляет более 90%;

– оценка «хорошо» выставляется студенту, в случае, если число правильных ответов на вопросы теста составляет от76% до 90%;

– оценка «удовлетворительно» выставляется студенту, в случае, если число правильных ответов на вопросы теста составляет от 61% до 75%;

– оценка «неудовлетворительно» ставится в случае, если число правильных ответов на вопросы теста составляет 60% и менее.

– оценка «зачтено» выставляется студенту, обнаружившему всестороннее осознанное систематическое знание учебно-программного материала и умение им самостоятельно пользоваться;

– оценка «не зачтено» выставляется студенту, обнаружившему существенные пробелы в знаниях основного учебно-программного материала.

## **КОМПЛЕКТ ЗАДАНИЙ ДЛЯ ВЫПОЛНЕНИЯ РАСЧЕТНО-ГРАФИЧЕСКОЙ РАБОТЫ**

Задания к разделу «Информационные технологии обработки информации».

*Тема:* «Технологии обработки информации, решение задач в электронных таблицах».

*Цель работы:* приобретение навыков использования электронных таблиц для решения экономических задач.

**Задание 1.** Анализ дебиторской

задолженности

1. Построить таблицы по приведенным ниже формам на рис.1 и на рис.2. Названия месяцев в таблицах ввести, используя формат даты. Разместить каждую таблицу на отдельном листе рабочей книги, используя одновременное выделение двух листов.

2. Присвоить каждому листу короткое имя, соответствующее названию таблицы в сокращенном виде.

3. В таблице на рис.1 рассчитать значение строки «Итого».

4. В таблице на рис.2 рассчитать значения граф  $3 - 8$ . Графы  $3 - 7$  рассчитать по данным таблицы 1, причем формулу расчета процента оплаты ввести один раз, а далее скопировать ее по строкам и столбцам.

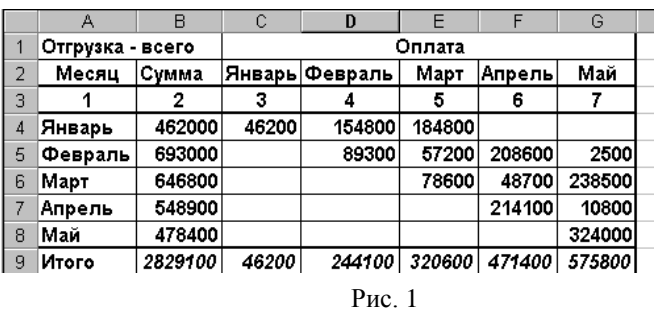

5. Выполнить обрамление всей таблицы, убрать сетку.

6. По данным таблицы 2 построить пять круговых диаграмм, отражающих анализ оплаты по каждому месяцу отгрузки с заголовком, легендой и подписямидолей.

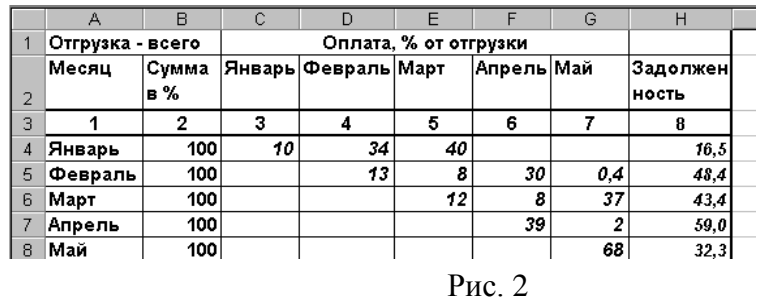

- 7. Убрать рамки у легенды и диаграммы.
- 8. Ввести в нижний колонтитул индекс группы, свою фамилию, имя, дату и имя файла.
- 9. Документ сохранить, организовать просмотр перед печатью.

10. В приложении Word создать документ с заголовком диаграммы, поместить в него построенную диаграмму. Документ сохранить и организовать просмотр перед печатью.

**Задание 2.** Расчет возвратной суммы кредита

1. Построить таблицу по приведенной ниже форме (рис. 3).

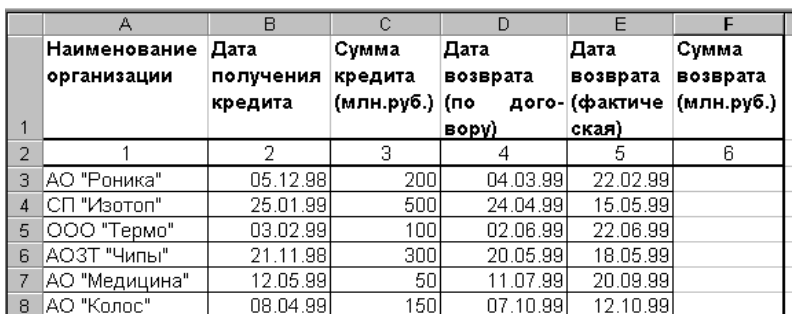

#### Рис. 3. Расчет возвратной суммы кредита

2. Рассчитать сумму возврата кредита (гр. 6) при условии: если дата возврата фактическая не превышает договорную, то сумма возврата увеличивается на 40% от суммы кредита (гр. 3), в противном случае сумма возврата увеличивается на 40% плюс 1% за каждый просроченный день. В результате графа 6 будет иметь вид (рис. 4):

3. Ввести название таблицы, а в строку между названием таблицы и ее шапкой ввести текущее значение даты и времени.

- 4. Выполнить обрамление всей таблицы, убрать сетку.
- 5. Используя **Мастер рисования** выделить тенью графу 2.

6. По данным граф 1, 3 и 6 таблицы построить гистограмму с легендой, заголовком, названием осей.

7. Убрать рамки у легенды и диаграммы.

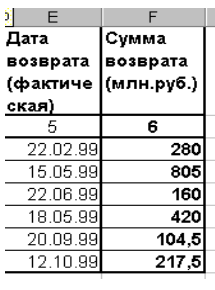

Рис. 4.

- 8. Ввести в нижний колонтитул номер группы, свою фамилию, имя, дату и имя файла.
- 9. Документ сохранить, организовать просмотр перед печатью.

В приложении Word создать документ, поместить в него построенную диаграмму.

Документ сохранить и организовать просмотр перед печатью.

#### **Задание 3. Консолидация по видам выпуска ГКО**

1. Создать рабочую книгу из трех листов. Присвоить первому листу имя «Январь», второму

– «Февраль», третьему – «Итого».

2. Выделить все листы (удерживая CTRL, щелкнуть мышкой по ярлычкам листов) и ввести шапку таблицы.

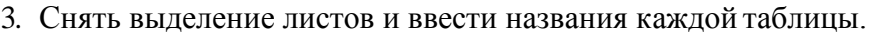

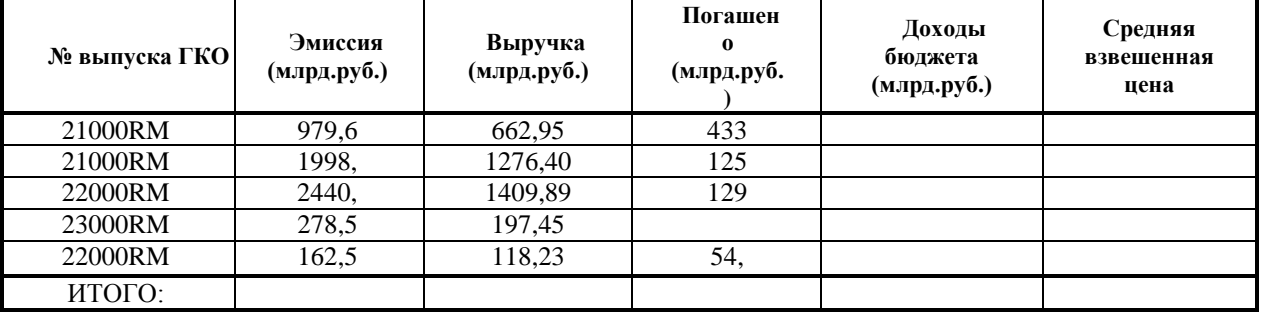

Рис. 5.

4. Заполнить данными таблицу (рис. 5) на листе «Январь» и таблицу (рис. 6) – на листе

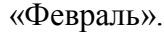

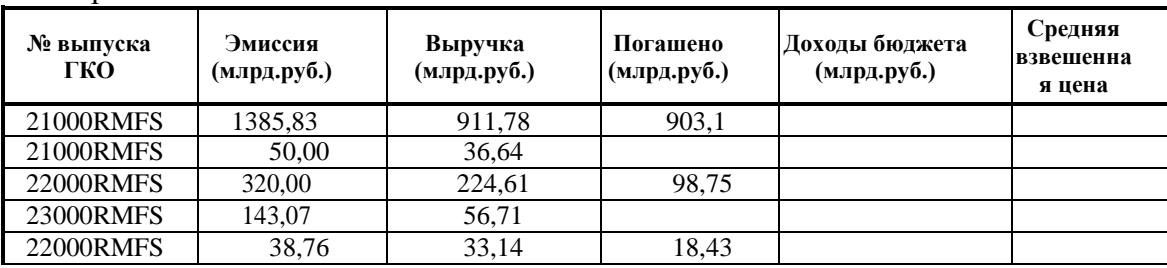

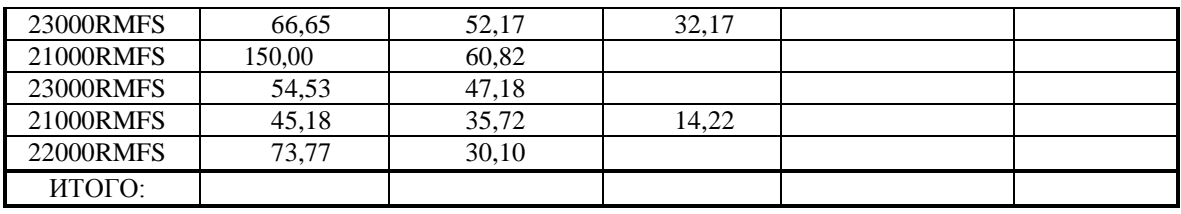

#### Рис. 6.

- 5. Выполнить все необходимые расчеты следующим образом:
- Графа «Доходы бюджета» = графа «Выручка» графа «Погашено»;
- Графа «Средняя взвешенная цена» = графа «Выручка»/графа «Эмиссия» \* 100.

Рассчитать суммы итогов за январь и февраль методом автосуммирования.

6. Перейти на лист «Итого», ввести заголовок «Итоговая таблица».

7. Для получения итогов по каждой ценной бумаге выполнить **консолидацию** по категориям (кроме столбца **F**), в качестве имен используются значения левого столбца (рис. 8).

8. Рассчитать итоговую среднюю цену по каждому виду ценных бумаг путем консолидации данных и выбрав функцию Среднее (рис. 7).

9. Рассчитать итоги по соответствующим графам листа «Итого» (рис. 9).

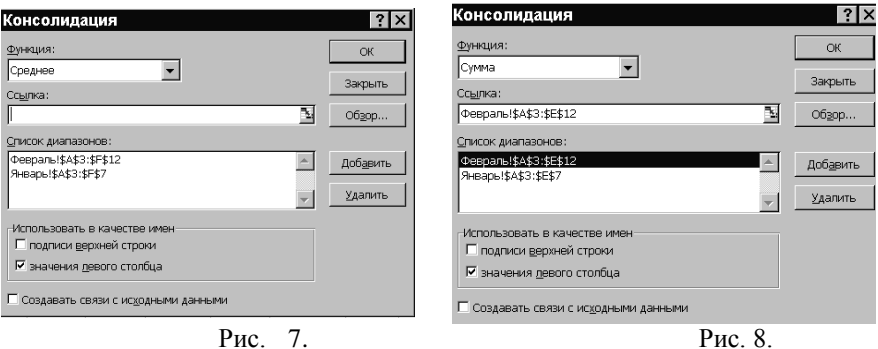

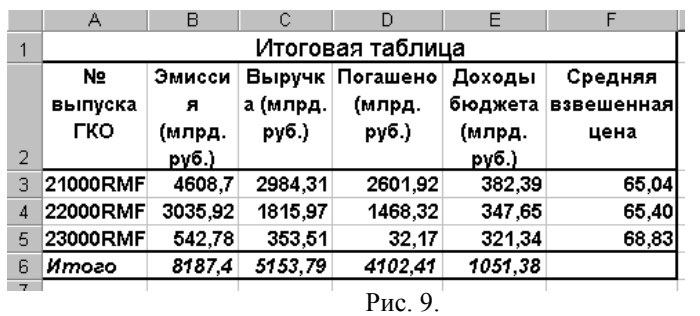

**Задание 4:**Выполнить расчеты в соответствии с исходными данными: ПРОДАЖА АВИАБИЛЕТОВ

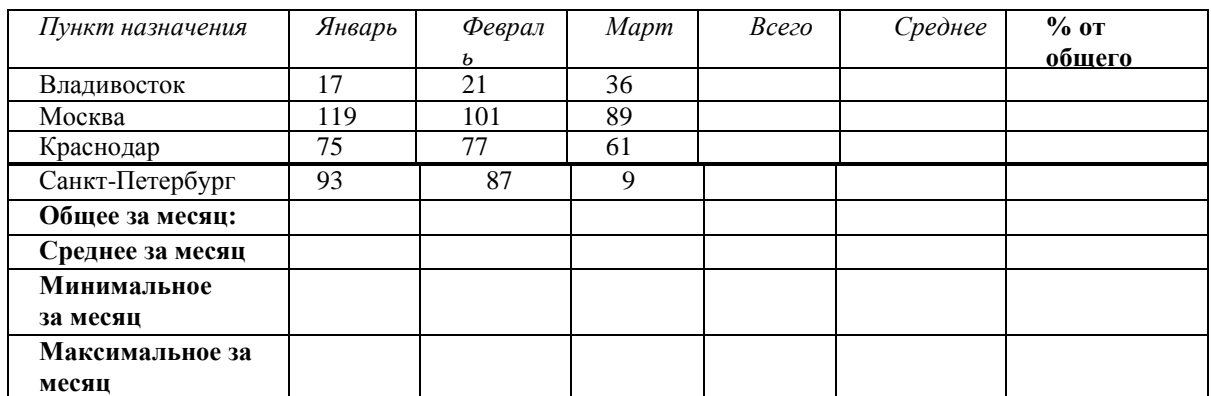

**Задание 5:** Используя средства табличного процессора, создайте таблицу

следующего вида:

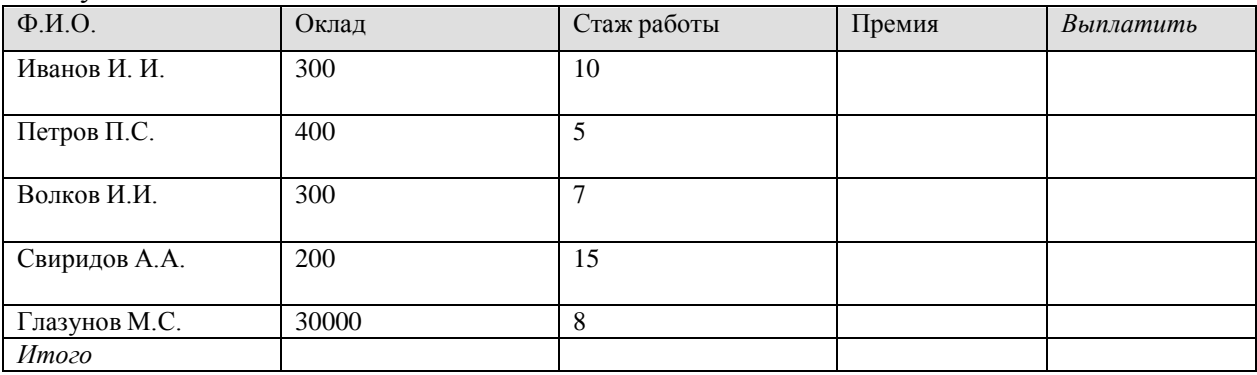

Премия равна 20% от оклада, если стаж работы более 15 лет, и 10% от оклада в противном случае. Столбцу **Выплатить** присвойте денежный формат.• Шапку таблицы затените; •

Ячейкам, содержащим оклад и премию присвойте имена "Оклад" и "Премия"

соответственно; Выплатить=Премия+ Оклад; Постройте график зависимости премии от стажа.

### **Задание 6:**

Определите возраст пациента при обращении его к врачу:

Представить результаты в виде таблицы.

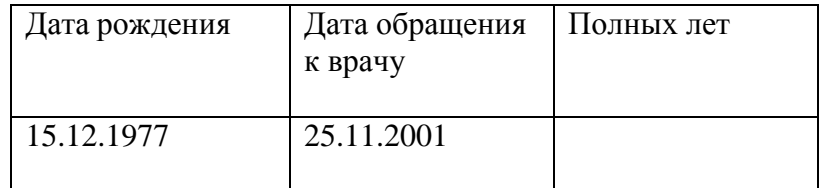

#### **Задание 7:**

Определите стаж работы (полных лет работы) сотрудника на текущий момент, если известна дата его приема на работу.

#### **Задание 8:**

Реализовать возможность учета влияния стажа работы на величину выплачиваемой премии Учет влияния стажа на величину премии реализуем в соответствии со следующими правилами (естественно, что эти правила условны и относятся только к данному примеру): если стаж работы меньше 10 лет, то премия составляет 5% от оклада; если стаж работы больше 10 лет, но меньше 20 лет, то премия составляет 10% от оклада;

#### **Критерии оценки:**

– оценка «отлично» выставляется студенту, в случае, если теоретическое содержание темы изложено в полном объеме, сформированы необходимые практические навыки оформления материала в соответствии с требованиями, предъявляемыми к оформлению работ;

– оценка «хорошо» выставляется студенту, в случае, если теоретическое содержание темы изложено в полном объеме, некоторые практические навыки оформления материала сформированы недостаточно;

– оценка «удовлетворительно» выставляется студенту, в случае, если теоретическое содержание темы изложено не в полном объеме, но пробелы не носят существенного характера, некоторые практические навыки оформления материала сформированы недостаточно;

– оценка «неудовлетворительно» ставится в случае, если теоретическое содержание курса не освоено, необходимые практические навыки работы не сформированы, выполненные учебные задания содержат грубые ошибки;

– оценка «зачтено» выставляется студенту, обнаружившему всестороннее осознанное систематическое знание учебно-программного материала и умение им самостоятельно пользоваться;

– оценка «не зачтено» выставляется студенту, обнаружившему существенные пробелы в знаниях основного учебно-программного материала.

#### **ПЕРЕЧЕНЬ ВОПРОСОВ К ЗАЧЕТУ ПО ДИСЦИПЛИНЕ**

- 1. Место процессов обработки информации в управлении
- 2. Сервисные программные средства: служебные программы; архивация данных; антивирусные программные средства; краткий обзор современных операционных систем.
- 3. Работа с текстовыми документами в среде MS Word.
- 4. MS Excel: общая характеристика и функциональные возможности.
- 5. Экономико-математические приложения MS Excel: средства структуризации и первичной обработки данных; статистическая обработка данных и прогнозирование; финансово-экономические расчеты; финансовые функции для расчетов по кредитам, займам и оценкам инвестиций; финансовые функции для расчета амортизации; финансовые функции для расчетов по ценным бумагам; решение уравнений и оптимизационных задач.
- 6. Организация презентаций средствами MS PowerPoint.
- 7. Презентационное оформление экономической документации средствами MS PowerPoint.
- 8. Локальные вычислительные сети; принципы построения вычислительных сетей; программные и аппаратные компоненты вычислительной сети.
- 9. Основные требования, предъявляемые к современным вычислительным сетям.
- 10. Классификации вычислительных сетей .
- 11. Построение локальных сетей: структуризация локальных сетей средствами канального уровня; построение локальных сетей средствами сетевого уровня; стандартные стеки коммуникационных протоколов (стек протоколов TCP/IP; стек протоколов IPX/SPX; системное программное обеспечение вычислительных сетей; Windows NT; Novell NetWare).
- 12. Сетевая рабочая станция в локальных сетях.
- 13. Глобальные компьютерные сети.
- 14. Основные принципы построения сети Интернет: история создания сети Интернет.
- 15. Роль документации в развитии Интернета.
- 16. Организационная структура Интернета: современная структура сети Интернет; основные протоколы сети Интернет; адресация в сети Интернет (протокол IP; протокол TCP/IP; порты и соединения; система доменных имен DNS).
- 17. Электронная почта. Адрес электронной почты: формат сообщения электронной почты.
- 18. Система World Wide Web.
- 19. Принципы работы сервера и клиента.
- 20. Универсальный адрес ресурса.
- 21. Язык разметки гипертекста (HTML): протокол передачи гипертекста (HTTP).
- 22. Поиск информации в Интернете.
- 23. Перспективные технологии на основе Интернета.
- 24. IP-телефония.
- 25. Электронная коммерция: общие сведения об электронной коммерции; электронный рынок и роль информации в электронном бизнесе; системы эдокфинных платежей; электронные платежные средства.
- 26. Защита информации в Интернете: принципы защиты информации; криптография; электронная подпись; аутентификация; защита сетей (семантические сети; фреймовые модели).
- 27. Экспертные системы, основные понятия и определения.
- 28. Нейрокомпьютер и основы нейроинформатики.
- 29. Нейрон, нейронные сети, основные понятия.
- 30. Модели нейронных сетей.
- 31. Многослойные однонаправленные сети.
- 32. Полносвязные сети Хопфилда.

33. Двунаправленная ассоциативная память.

34. Самоорганизующиеся сети Кохонена.

35. Области применения нейроинформатики.